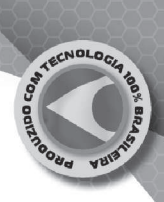

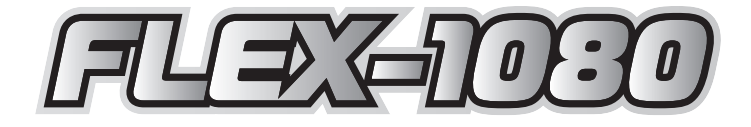

# **MANUAL DO INSTALADOR**

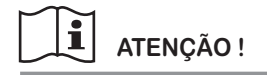

**LEIA TODAS AS INSTRUÇÕES DO MANUAL ANTES DE INSTALAR E OPERAR ESTE EQUIPAMENTO** Parabéns, você adquiriu um produto com o selo Qualidade Máxima em Centrais de Alarme. Fabricado pela TEM Indústria Eletrônica e utilizando a mais alta tecnologia, desde sua concepção até a linha de montagem, este produto foi totalmente desenvolvido para sua maior segurança, conforto e comodidade.

Para conferir todas as vantagens que estão à sua disposição, leia este manual atentamente.

#### **ORIENTAÇÕES DE SEGURANÇA**

Este aparelho não se destina à utilização por pessoa (inclusive crianças) com capacidades físicas, sensoriais ou mentais reduzidas, ou por pessoas com falta de experiência e conhecimento, a menos que tenham recebido instruções referentes à utilização do aparelho ou estejam sob a supervisão de uma pessoa responsável pela sua segurança. Recomenda-se que as crianças sejam vigiadas para assegurar que elas não estejam brincando com o aparelho.

#### **OBSERVAÇÕES GERAIS**

Os acessórios, sensores, controles remotos, teclados e módulos apresentados nesse manual são opcionais e não acompanham a central. Produtos sujeitos a alterações sem prévio aviso.

## Índice

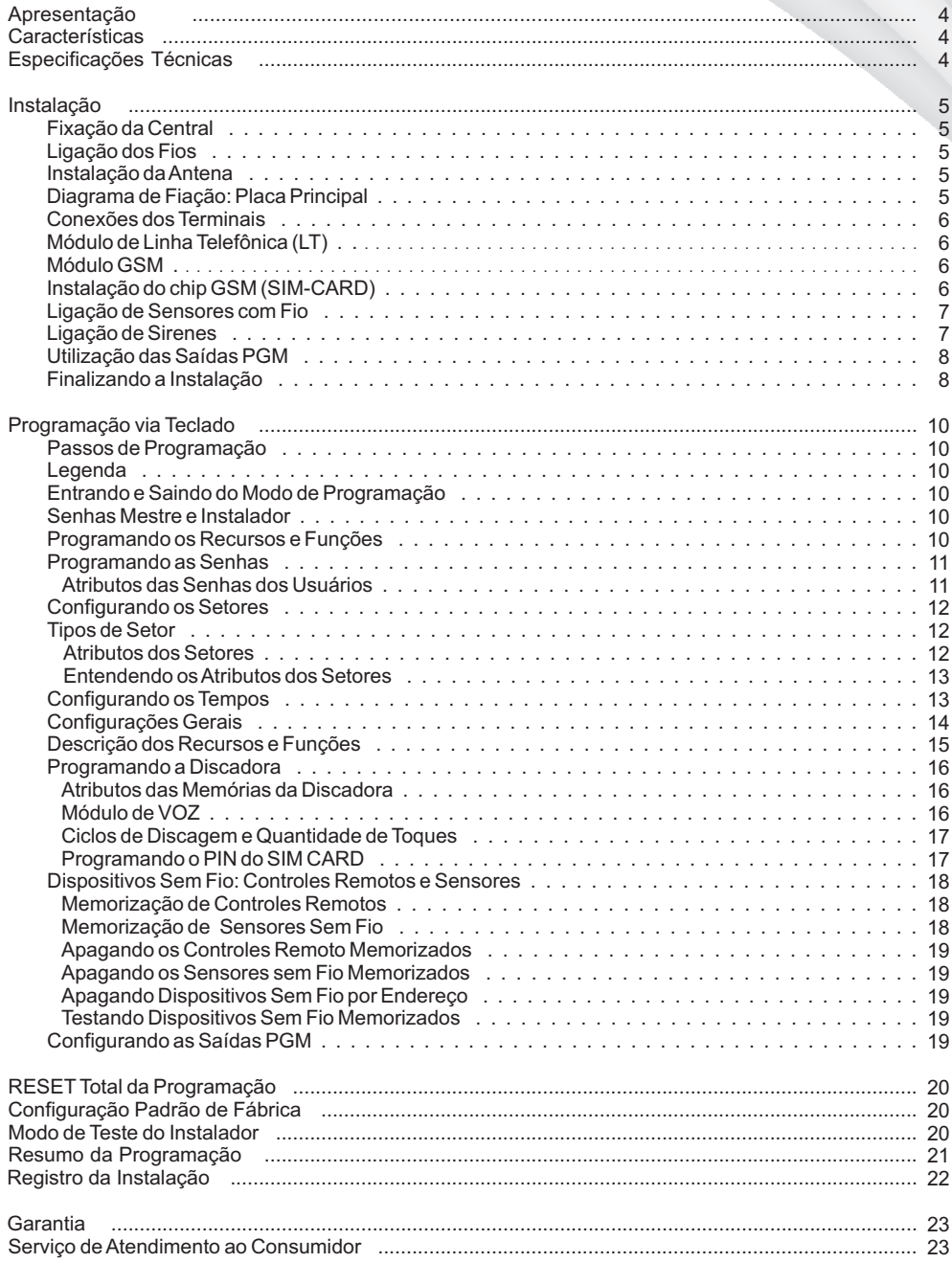

### Apresentação

A central de alarme FLEX-1080 é o que há de mais moderno e sofisticado em segurança patrimonial auto-monitorável. Suas funções vão muito além de um simples painel de alarme, permitindo total interação remota do usuário com o sistema de segurança. Esta central é microcontrolada, possui 10 setores que aceita sensores com e sem fio, controle remoto para arme/desarme, fonte chaveada bivolt automática. Aceita módulos de discagem em linha telefônica convencional ou GSM e possui opção para um teclado externo.

Indicada para proteção patrimonial residencial e comercial, a central FLEX-1080 conta com recursos modernos como: função pânico e pânico silencioso, senhas de usuários com atributos, particionamento, duas saídas PGM que podem ser operadas remotamente, setores configuráveis e com atributos que permitem diversas funcionalidades, monitoramento de falhas, entre outras diversas funções e configurações possíveis.

O teclado frontal permite armar/desarmar a central através das senhas de usuário, além de ser utilizado para realizar a programação de todos os recursos disponíveis.

#### $\bullet$  $\bullet$  $\blacksquare$  $\bullet$ . . . . . . . . . . . . . . .

### **Características**

#### *Mais vantagens para você.*

- 10 setores mistos com 9 diferentes configurações e 8 atributos para cada setor
- aceita módulos de discagem GSM ou convencional
- aplicativo mobile para interação e monitoramento da central\* 2
- receptor interno 433MHz duplo padrão: hopping code (HC) e code learning (CL)
- 10 senhas de usuários com 8 atributos para cada senha
- senha mestre e senha instalador
- $\cdot$  6 memórias para discagem com 8 atributos cada memória $^{\star1,2}$
- $\bullet$  aceita módulo de voz para discagem com mensagem gravada pelo usuário $^{\ast ,\text{2}}$
- $\bullet$  interface via ligação telefônica\* $^{1,2}$ ou via SMS\* $^2$  permite operar remotamente via DTMF: armar-desarmar, bloquear setor, operar PGM, etc
- envio de mensagens de texto SMS<sup>\*2</sup> : disparo, arme-desarme, teste periódico
- fonte chaveada modular: com entrada de alimentaçãoAC bivolt automática (127-220 Volts)
- programação opcional via PC com a utilização do módulo USB \* 3
- 2 saídas PGM configuráveis e acionáveis remotamente
- monitoramento de falhas no sistema: sirene, bateria da central e de dispositivo sem fio HC, falta deAC, curto nos setores e falhas nos módulos • configuração dos tempos: entrada, saída, disparo, rearme automático, setor inteligente e teste periódico
- \*1 *necessário módulo LT*
- \*2 *necessário módulo GSM*
- \*3 *necessário módulo de programação USB*

#### . . . . . . . . . . . .

#### Especificações Técnicas

*Tecnologia e design compõem as características da central FLEX-1080.*

Alimentação:

- tensãoAC: 127-220 Vac .:. 50/60Hz
- bateria: 12 Vdc (backup do sistema)
- tensão de carga da bateria: 13,6 Vdc
- consumo de energia: 4,8 Watts

Características Físicas:

- dimensões: 260 x 193 x 85 milímetros
- alojamento para bateria de 12 V x 7Ah (gel selada)
- peso bruto: 755 gr

RF:

- memória: 51 posições (controles remotos e sensores sem fio)
- frequência: 433,92MHz
- padrão: hopping code (HC) ou code learning (CL)
- distância: até 80 metros sem obstáculo

#### Módulo LT<sup>.</sup>

• formato de discagem: tom (DMTF) e pulso (decádico)

Módulo GSM:

- banda de frequência: quad-band
- conector de antena: SMA

#### Outros:

- memória de discagem: 6 números telefônicos com até 16 dígitos cada
- saída de alimentação auxiliar (AUX): 13,6 Vdc x 500mA(máx.)
- saída para sirene: 13,6 Vdc x 600mA(máx.)

## Instalação

#### *Uma boa instalação é fundamental para o perfeito funcionamento do sistema.*

Procure um local discreto, livre da chuva e da incidência direta da luz do sol para a fixação da central. Por segurança, a central deverá estar fora do alcance de crianças e de pessoas estranhas. A central não deve ser fixada sobre superfícies metálicas, pois estas interferem nos sinais de rádiofrequência emitidos pelos controles remotos e sensores sem fio. É importante que a fiação do sistema seja menos visível o possível, preferencialmente embutida e longe de portas e janelas.

- **Fixação da Central**
	- 1 Marque o ponto de fixação superior na parede e faça o furo.
	- 2 Coloque o parafuso com sua bucha e fixe a central provisoriamente no local.
	- 3 Com o auxílio do gabinete, marque os dois pontos de fixação inferiores.
	- 4 Retire a central, faça os dois furos inferiores e coloque as buchas.
	- 5 Prenda a central à parede utilizando os 3 pontos de fixação.

### **Ligação dos Fios**

Para a passagem dos fios, utilize as furações existentes na caixa ou destaque as aletas na base da caixa, de acordo com a necessidade do local de instalação.

Decape 5mm nas pontas dos fios que serão conectados aos bornes da central e prenda-os aos respectivos pontos, apertando o parafuso correspondente. Confirme a correta fixação exercendo uma pequena força no sentido de remoção do fio, sendo que o mesmo não deve se soltar. O gabinete da central possui guias para facilitar a organização do cabeamento internamente.

#### **Instalação daAntena**

1 - Insira o fio de antena que sai da placa da central no orifício do suporte de antena.

2 - Fixe o suporte de antena à caixa, conforme a figura ao lado.

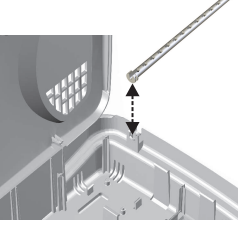

*figura 2: instalação da antena*

### **Diagrama de Fiação: Placa Principal**

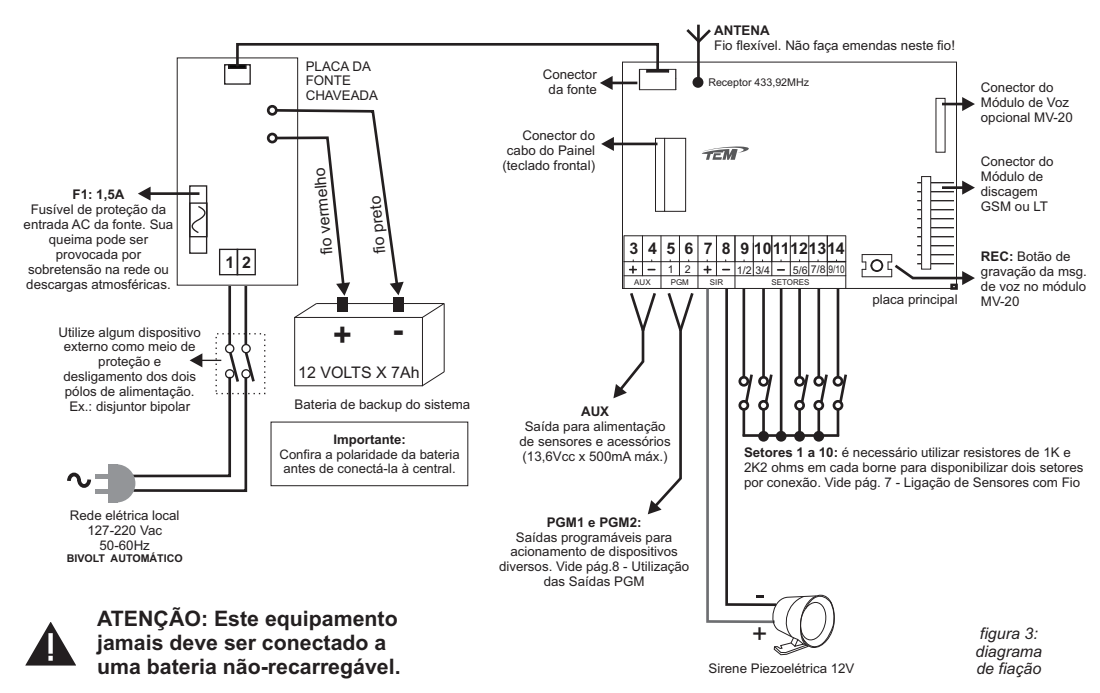

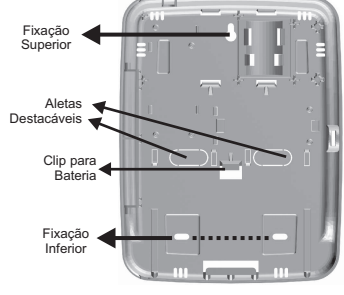

*figura 1: fundo do gabinete da central*

#### **Conexões dos Terminais**

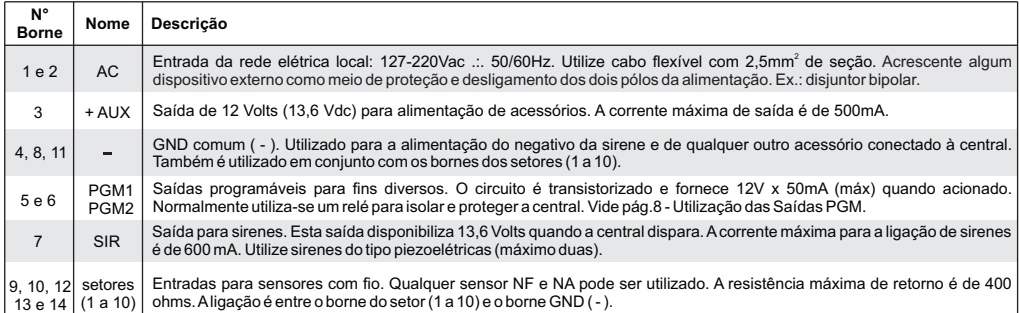

*Tabela 1: Conexões dos terminais*

#### **Módulo de Linha Telefônica (LT)**

Com a utilização deste módulo a central pode realizar e receber ligações telefônicas via linha telefônica física (fixa). Durante um disparo, a central pode discar para até 6 números telefônicos previamente programados. O usuário pode interagir com a central via comandos DTMF, tanto em uma ligação originada pela central como em uma ligação originada pelo usuário, sendo possível: armar-desarmar, boquear setor, operar PGM, etc.

A central reconhece automaticamente a presença do módulo LT conectado a ela, não sendo necessário nenhuma programação específica. No entanto, algumas programações devem ser realizadas, como os números de telefone para discar: vide pág.16 - Programando a Discadora.

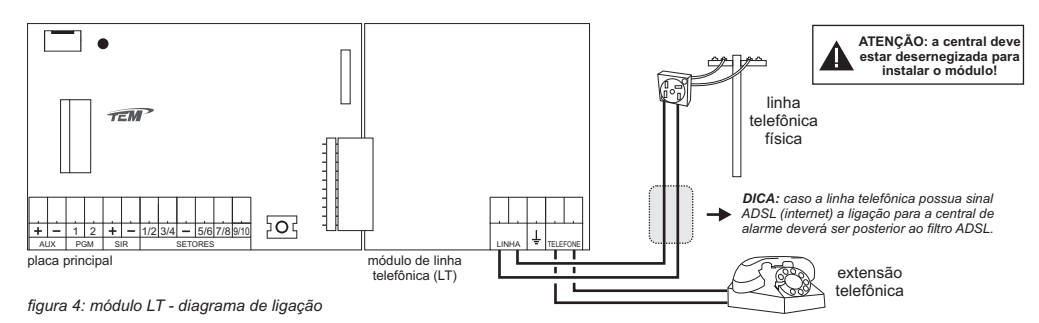

#### **Módulo GSM**

Com a utilização deste módulo a central pode realizar e receber ligações telefônicas via rede GSM e enviar e receber mensagens de texto SMS.<br>Durante um disparo, a central pode discar e/ou enviar mensagens SMS para até 6 nú interagir com a central via comandos DTMF (ligação telefônica) ou via mensagens SMS, sendo possível: armar-desarmar, bloquear setor, operar PGM, etc. O módulo GSM permite também que o usuário opere e monitore a central remotamente através de um aplicativo mobile para smartphones.

A central reconhece automaticamente a presença do módulo GSM conectado a ela, não sendo necessário nenhuma programação específica. No entanto, algumas programações devem ser realizadas, como os números de telefone para discar: vide pág.16 - Programando a Discadora.

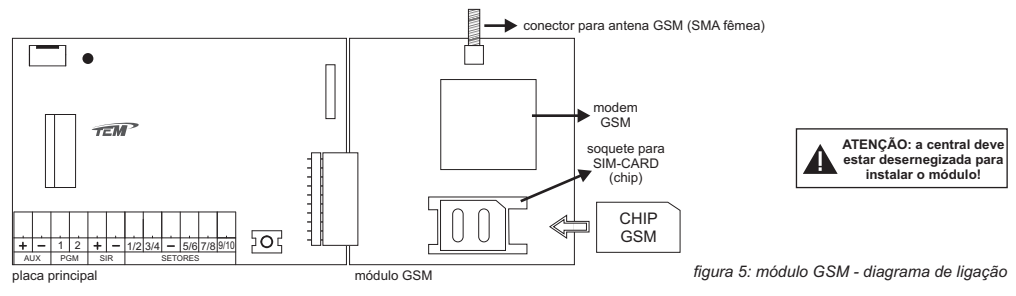

### **Instalação do chip GSM (SIM-CARD)**

- 1. deslize a tampa do sim-holder para a esquerda (existe uma seta de referência: OPEN);
- 2. gire a tampa 90° para cima;
- 3. insira o chip GSM com os contatos voltados para baixo e o chanfrado voltado para o canto superior-direito;
- 4. feche a tampa do sim-holder e trave,deslizando para a direita (seta LOCK).

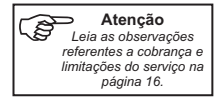

#### **Ligação de Sensores com Fio**

Os setores de entrada para ligação dos sensores com fio utilizam um sistema dobrador, no qual dois valores de resistores distintos (1K e 2K2) determinam se o sensor está no setor ímpar (1, 3, 5, 7, 9) ou par (2, 4, 6, 8, 10).

Os resistores também exercem a função de RFL(resistor de final de linha), a qual aumenta ainda mais a segurança do sistema, identificando a falha de curto nos setores, podendo, inclusive, realizar o disparo da central na ocorrência desta falha.

A utilização dos resistores de final de linha é opcional e este recurso é configurável na central *(vide pág. 14 - Configurações Gerais para maiores* . No entanto, sem a utilização dos resistores de final de linha, a central passa a contar com apenas 5 entradas físicas para ligação de *detalhes)* sensores com fio - neste caso, os setores serão tratados com o número ímpar (1, 3, 5, 7 ou 9) equivalente ao borne de ligação.

#### *Observações:*

*1 - a instalação e memorização de sensores sem fio não está associada a utilização e configuração dos setores com fio. Os sensores sem fio podem ser configurados para trabalhar em qualquer setor (de 1 a 10), indiferente do ajuste para os sensores com fio;*

*2 - pode-se instalar 2 ou mais sensores com fio ao mesmo setor. Neste caso a ligação do setor é em e a alimentação do sensor (caso série necessário) é ligada em <u>paralelo</u>.* 

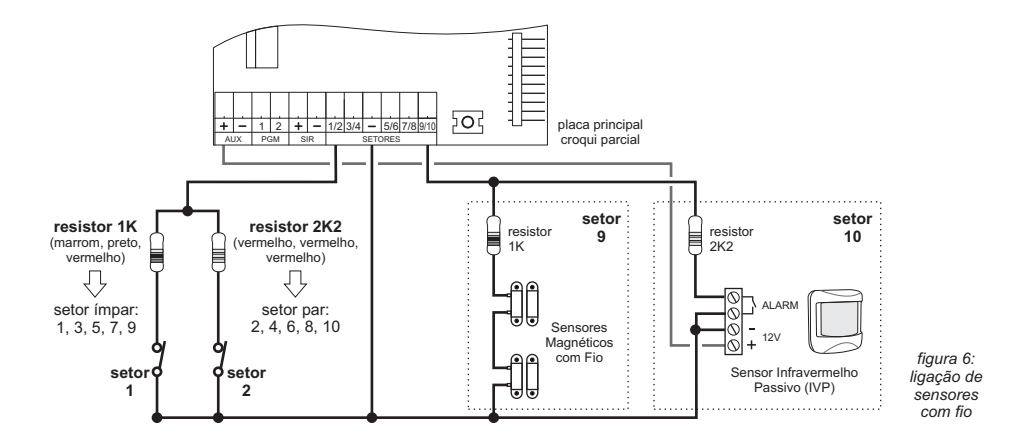

#### **Ligação de Sirenes**

Asaída para sirenes disponibiliza 13,6 Volts quando a central dispara e durante a emissão dos bipes.Acorrente máxima para a ligação de sirenes é de 600 mA. Utilize sirenes do tipo piezoelétricas (máximo duas).

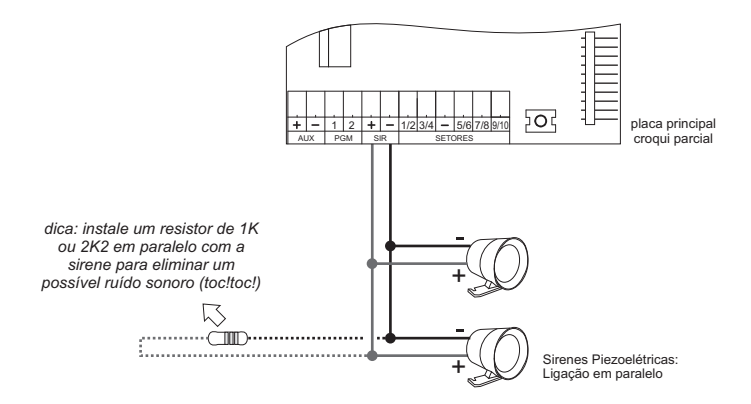

figura 7: ligação de sirenes

#### **Utilização das Saídas PGM**

A central FLEX-1080 possuem duas saídas PGM que são programáveis e podem ser utilizadas para diversas finalidades como: acionamento de lâmpadas, acionamento de fechaduras elétricas e portões automáticos, automações em geral. As saídas PGM podem ser acionadas automaticamente pela central (conforme programação) ou manualmente pelo usuário através do teclado frontal ou remotamente via interação por ligação telefônica ou mensagem SMS ou ainda via aplicativo mobile.

As saídas PGM são programáveis individualmente. Vide pág.19 - Configurando as Saídas PGM para maiores detalhes.

A saída do circuito PGM1/PGM2 é transistorizada e fornece 12V x 50mA (máx) quando acionado. Normalmente utiliza-se um relé para isolar e proteger a central.

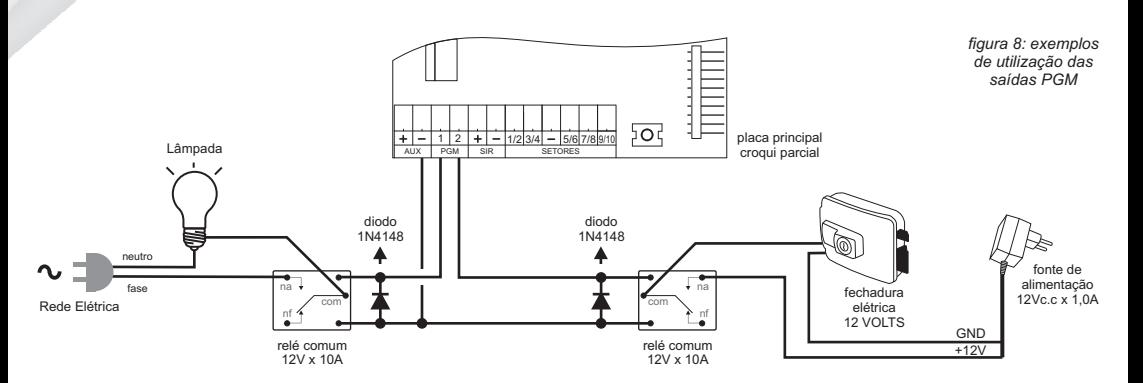

**Finalizando a Instalação**

Energize a Central: conecte os terminais da bateria aos respectivos cabos que saem da fonte (atenção à polaridade: vermelho = positivo / preto = negativo). Conecte a alimentação da rede elétrica. Caso a central não funcione, verifique o fusível de proteção, as tensões da bateria e rede elétrica e confirme se o cabo que sai da fonte está corretamente encaixado no conector CN1 da placa da central.Assim que é alimentada a central inicia seu funcionamento.

**Memorize e Teste os Controles Remotos e Sensores Sem Fio:** verifique se os controles remotos memorizados estão armando/desarmando a central. Realize testes de disparo para certificar-se de que todos os sensores e a sirene estão funcionando corretamente.

**Teste todos os Sensores:** acesse o modo de programação e coloque a central no modo de Teste do Instaldor. Neste modo a central emite um bip na sirene sempre que qualquer sensor disparar (com ou sem fio).

*página propositalmente deixada em branco*

### Programação via Teclado

*Fácil de programar, a TEM simplifica para você se beneficiar das vantagens oferecidas.*

A programação da central é feita através do teclado frontal ou do teclado externo e é armazenada em memória não-volátil, ou seja, não perde a programação na falta de energia. É importante observar que a central FLEX-1080 sai com uma configuração padrão de fábrica, a qual já garante o seu funcionamento básico - *vide pág. 20 - Configuração Padrão de Fábrica*. O instalador deve programar apenas as funções e os recursos que não se adequam à sua instalação, além de executar a memorização de controles remotos e sensores sem fio, caso sejam utilizados.

#### **Passos de Programação**

Para programar as diversas funções e recursos da central, execute o procedimento descrito abaixo:

- 1 entrar em modo de programação;
- 2 programar as funções e os recursos desejados;
- 3 sair do modo de programação.

#### **Legenda**

[xxx] entre colchetes: tecla do teclado. **(yyy) entre parêntesis:** variável que pode ser o valor, senha, tempo, etc.

#### **Entrando e Saindo do Modo de Programação**

- **Entrar no modo de programação: •** [ENTER] + (senha Mestre ou senha Instalador)
- **Sair do modo de programação: •** [ENTER]

*Observações:*

- *a central só aceita entrar em programação se estiver Desarmada; 1 -*
- *2 os leds [TBL] e [MEM] piscam rapidamente para indicar que a central está em modo de programação;*
- *3 após 60 segundos de inatividade (nenhuma tecla pressionada) a central sai do modo de programação.*

**Senhas Mestre e Instalador**

Somente as senhas de Instalador e Mestre podem acessar o modo de programação, no entanto, elas possuem as seguintes limitações:

• Senha MESTRE: programa a senha mestre e as senhas dos usuários (1 a 10) e seus atributos; Arma-desarma a central;

**• Senha INSTALADOR:** programa todas as funções da central, exceto as senhas dos usuários e seus atributos; Não arma-desarma a central; *Observação: a senha mestre possui todos os atributos habilitados e este recurso não pode ser alterado.*

#### **Programando os Recursos e Funções**

Cada função e recurso possui um endereço de 4 dígitos. Para programá-los, é necessário entrar em Modo de Programação e acessar o endereço correspondente ao parâmetro que se deseja programar digitando: (endereço).

Após ser acessado, cada função e recurso possui uma forma específica de programação. Alguns requerem a digitação de um valor como os tempos, senhas, números de telefone, etc. Outros permitem habilitar/desabilitar recursos. Já a memorização de dispositivos sem fio requer que o dispositivo seja transmitido duas vezes.

Veja a seção específica de cada parâmetro para maiores detalhes de sua configuração.

- Senhas: página 11 •
- Setores: páginas 12 e 13
- •Tempos: página 13
- Configurações Gerais: páginas 14 e 15
- Discadora Telefônica: páginas 16 e 17
- Dispositivos sem Fio (controles remotos e sensores sem fio): páginas 18 e 19
- Saídas PGM: página 19

**Dica:** senha Mestre **1 2 3 4** padrão de fábrica:

**Dica:** senha de instalador **9 8 7 6** padrão de fábrica:

#### **Programando as Senhas**

**Comando:** (endereço da senha) + (nova senha)

*Observação: as senhas são necessariamente de 4 dígitos e somente são válidos os dígitos numéricos. As senhas devem ser diferentes e únicas.*

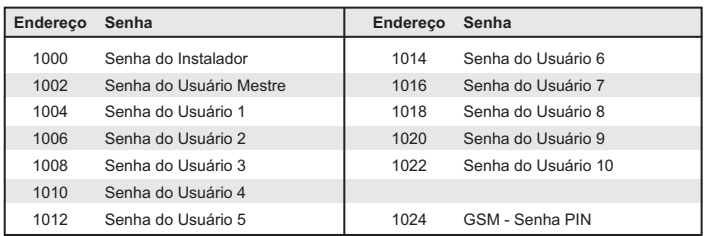

*Tabela 2: Endereço das Senhas*

Exemplo 1: senha do Instalador igual a 6-7-8-9

 $[1] + [0] + [0] + [0] + [6] + [7] + [8] + [9]$ 

Exemplo 2: senha Mestre igual a 4-3-2-1

 $[1] + [0] + [0] + [2] + [4] + [3] + [2] + [1]$ Exemplo 3: senha do usuário 5 igual a 3-5-7-1

 $[1] + [0] + [1] + [2] + [3] + [5] + [7] + [1]$ 

**•Apagar senhas:** (endereço) + [ENTER/CLEAR]

#### **Atributos das Senhas dos Usuários**

Os atributos controlam o nível de acesso de cada senha ao sistema, determinando o que cada usuário pode ou não fazer.

Os atributos são habilitáveis. Após digitar o comando para acessar o endereço do atributo, os leds das teclas 1 a 8 passam a indicar se o recurso correspondente está habilitado ou não:

•led aceso = atributo habilitado / valor = 1

 $\cdot$ led apagado = atributo desabilitado / valor = 0

- pressione a tecla correspondente ao atributo para alterá-lo, conforme tabelas abaixo

- pressione [ENTER] para finalizar a configuração

(endereço do atributo) + (alterações) + [ENTER] **Comando:**

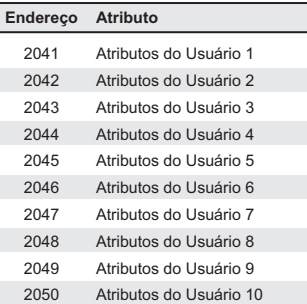

*Tabela 3: Endereço dos Atributos das Senhas*

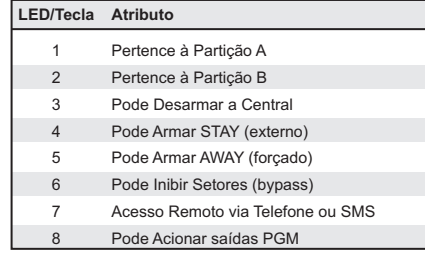

*Tabela 4: Atributos das Senhas*

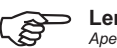

**Lembre-se!**

Apenas a senha **Mestre** permite programar as senhas dos usuários e seus atributos.

#### **Configurando os Setores**

Os 10 setores possuem configuração individual e qualquer um deles pode ser: imediato, temporizado (com tempos de entrada, ou saída ou ambos), 24 horas, sinalizador, liga-desliga ou ainda estar desabilitado via software.

(endereço da configuração do setor) + (valor de configuração: 1 a 9) **Comando:**

- após digitar o endereço de configuração do setor, o valor da configuração atual é exibido nos leds das teclas 1 a 9.
- entre com o novo valor correspondente à configuração desejada para o setor, conforme tabelas abaixo:

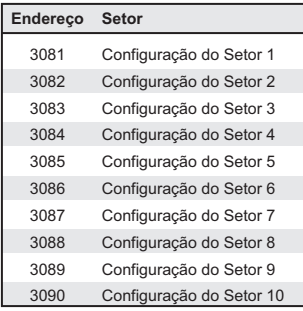

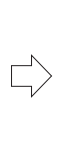

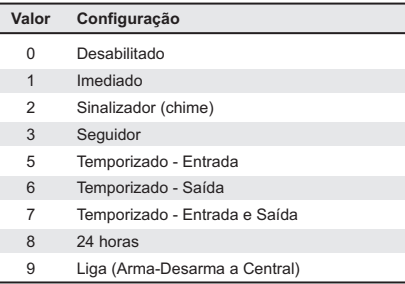

*Tabela 5: Endereço das Configurações dos Setores*

*Tabela 6: Valores de Configuração para os Setores*

#### **Tipos de Setor**

**• setor imediato:** os sensores só disparam a central se ela estiver armada. O disparo acontece assim que o sensor atua.

**• setor temporizado:** os sensores só disparam a central se ela estiver armada. Quando o sensor atua, a central inicia a contagem do tempo de entrada e, ao final deste tempo, o alarme dispara. Durante a contagem do tempo de entrada, o usuário pode desarmar a central, cancelando, desta forma, o disparo que iria acontecer. Normalmente é usado quando os usuários não possuem controle remoto, ligando e desligando a central através de uma chave ou teclado de senha.

**• setor 24 horas:** os sensores disparam a central independente de ela estar armada ou não. O disparo acontece assim que o sensor atua. Normalmente é usado para sensores especiais, como os de fumaça, incêndio ou cerca.

**• setor inteligente:** é um setor imediato, no qual os sensores devem disparar pelo menos 2 vezes dentro de um determinado tempo (tempo de setor inteligente) para que a central aceite o disparo. Como é um setor imediato, os disparos dos sensores são aceitos apenas quando a central está armada. O setor inteligente tem por objetivo minimizar o risco de disparo em falso causado por sensores de presença (IVP) instalados fora das condições ideais;

**• setor sinalizador:** é um setor imediato, no qual sempre que um sensor dispara e a central está desarmada é emitido um bipe de sinalização na sirene. Caso a central esteja armada, esse setor se comporta como um setor imediato, ou seja, dispara a central no instante em que o sensor atua.

**• setor liga:** entrada de setor utilizada para a função de armar/desarmar a central. Quando configurado como LIGA, um pulso na entrada do setor executa a função de arme/desarme da central.

**• setor seguidor:** é um setor imediato em que sua violação é ignorada pela central caso esteja contando o tempo de entrada. Normalmente utilizado para sensores no caminho que o usuário deve realizar da entrada do local protegido até o teclado, mas não sendo o primeiro setor pelo qual o usuário necessariamente irá passar - neste caso, o primeiro setor violado deve ser temporizado para que a central inicie a contagem do tempo de entrada. Se ocorrer uma violação no setor seguidor e a central não estiver contando o tempo de entrada então a central irá disparar.

#### **Atributos dos Setores**

Os atributos determinam algumas funcionalidades extras para os setores. Os atributos são habilitáveis. Após digitar o comando para acessar o endereço do atributo, os leds das teclas 1 a 8 passam a indicar se o recurso correspondente está habilitado ou não:

- •led aceso = atributo habilitado / valor = 1
- •led apagado = atributo desabilitado / valor = 0
- pressione a tecla correspondente ao atributo para alterá-lo, conforme tabelas abaixo
- pressione [ENTER] para finalizar a configuração

(endereço do atributo) + (alterações) + [ENTER] **Comando:**

| Endereco Atributo |                       |
|-------------------|-----------------------|
| 2051              | Atributos do Setor 1  |
| 2052              | Atributos do Setor 2  |
| 2053              | Atributos do Setor 3  |
| 2054              | Atributos do Setor 4  |
| 2055              | Atributos do Setor 5  |
| 2056              | Atributos do Setor 6  |
| 2057              | Atributos do Setor 7  |
| 2058              | Atributos do Setor 8  |
| 2059              | Atributos do Setor 9  |
| 2060              | Atributos do Setor 10 |

*Tabela 7: Endereço dos Atributos dos Setores*

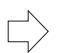

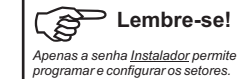

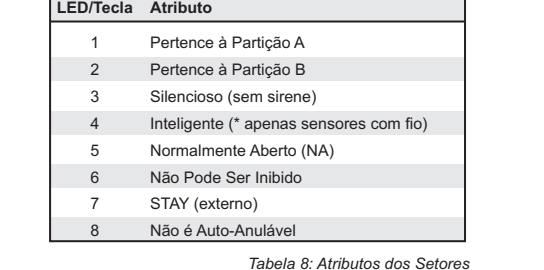

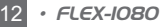

#### **Entendendo osAtributos dos Setores**

**• SILENCIOSO:** determina que o disparo da central quando originado por este setor será silencioso, ou seja, não irá acionar a sirene.

**• INTELIGENTE:** os setores inteligentes necessitam de dois disparos dentro do "tempo de setor inteligente" para que a central considere o disparo como válido. *Observação: sensor sem fio não fica inteligente, disparando de acordo com a configuração do setor ao qual ele pertence.*

**• NORMALMENTE ABERTO (NA):** por via de regra, os sensores utilizados em centrais de alarme são do tipo NF (normalmente fechados), ou seja, em condição normal (não disparado) seus contatos de saída estão fechados (em curto). No entanto, alguns sensores especiais podem ser NA sendo que, neste caso, esta central permite sua utilização. Um exemplo de utilização para este atributo é instalar um botão de pressão para fazer o disparo da central como pânico - interessante observar que neste caso o disparo pode também ser silencioso.

• NÃO PODE SER INIBIDO: este atributo determina que o setor não pode ser inibido (bypass) por nenhum método possível.

**:** os setores STAY são aqueles que permitem disparo quando a central é armada pelo método STAY. **• STAY**

**• NÃO É AUTO-ANULÁVEL:** este atributo retira a funcionalidade de auto cancelamento de setor presente nesta central. O auto cancelamento faz com que um mesmo setor que dispare a central por 3 vezes consecutivas seja automaticamente anulado. Este cancelamento é temporário, sendo o setor reativado após o desarme da central.

> $\sim$  $\sim$   $\sim$

 $\blacksquare$ 

. . . . . . . . . . . . . . .

#### **Configurando os Tempos**

Os tempos devem ser digitados necessariamente com 3 dígitos e são aceitos valores entre 000 e 255.

• Duração do Disparo, em minutos [4091]: indica o tempo que a sirene deve permanecer ativada, quando a central disparar.

Exemplo: duração do disparo com 5 minutos: [4] + [0] + [0] + [0] + [5] + [9] + [1] **Comando:** [4] + [0] + [9] + [1] + (tempo)

**• Tempo de Entrada, em segundos [4092]:** é o atraso que a central possui antes de disparar, após algum setor temporizado atuar. Durante a contagem do tempo de entrada, pode-se desarmar a central, cancelando o disparo que iria acontecer.

**Comando:** [4] + [0] + [9] + [2] + (tempo)

Exemplo: tempo de entrada igual a 15 segundos:  $[4] + [0] + [9] + [2] + [0] + [1] + [5]$ *Observação: o led DISPARO pisca durante a contagem do tempo de entrada.*

• **Tempo de Saída, em segundos [4093]:** é o atraso que a central possui antes de armar, após a senha de usuário ter sido digitada ou uma entrada LIGAter sido atuada. Durante a contagem do tempo de saída, o disparo dos setores temporizados é ignorado.

**Comando:** [4] + [0] + [9] + [3] + (tempo)

Exemplo: tempo de saída igual a 60 segundos:  $[4] + [0] + [9] + [3] + [0] + [6] + [0]$ 

*Observação: tempo igual a 000 desabilita a função, deixando o arme por teclado ou por uma entrada LIGA imediato.*

• Tempo para Rearme Automático, em minutos [4094]: tempo para a central armar-se automaticamente, na ausência de movimento no local protegido, ou seja, sem disparo nos sensores.

**Comando:** [4] + [0] + [9] + [4] + (tempo)

Exemplo: arme automático após 30 minutos sem movimento:  $[4] + [0] + [9] + [4] + [0] + [3] + [0]$ *Observação: tempo igual a 000 desabilita a função.*

**• Tempo de Setor Inteligente, em segundos [4095]:** é tempo que será utilizado pela central para validar o disparo em setores com o atributo "Inteligente" habilitado. Setores inteligentes necessitam de, pelo menos, dois disparos em um período de tempo inferior ao "tempo de setor inteligente" para que a central aceite o disparo.

**Comando:** [4] + [0] + [9] + [5] + (tempo)

Exemplo 1: tempo de setor inteligente igual a 10 segundos:  $[4] + [0] + [9] + [5] + [0] + [1] + [0]$ 

**• Tempo de Acionamento das Saída PGM, em segundos [4096]: indica a duração do acionamento das saídas PGM, quando é comandado um** acionamento temporizado.

**Comando:** [4] + [0] + [9] + [6] + (tempo)

Exemplo: duração do acionamento temporizado igual a 3 segundos: [4] + [0] + [0] + [0] + [3] + [9] + [6]

**• Tempo para Envio da Mensagem SMS de Teste Periódico, em horas [4097]:** é o período de tempo para que a central envie automaticamente uma mensagem de texto SMS informando seu estado geral aos números de telefone programados com o recurso de SMS habilitado.

**Comando:** [4] + [0] + [9] + [7] + (tempo)

Exemplo: envio de mensagem a cada 6 horas:  $[4] + [0] + [9] + [7] + [0] + [0] + [6]$ *Observação: necessário ter o módulo GSM instalado.*

**• Tempo de Teclado Travado, em minutos [4098]:** duração do bloqueio de teclado que ocorre quando algum usuário digita alguma senha inválida por 5 tentativas consecutivas. Durante este bloqueio o teclado torna-se inativo.

**Comando:** [4] + [0] + [9] + [8] + (tempo)

Exemplo: tempo de bloqueio igual a 5 minutos:  $[4] + [0] + [9] + [8] + [0] + [0] + [5]$ *Observação: tempo igual a 000 desabilita a função, não permitindo o bloqueio.*

**• Tempo para Disparo por Queda de AC, em minutos [4099]: tempo mínimo após a queda de AC (falta de energia elétrica) para a central** considerar válida esta situação e disparar.

**Comando:** [4] + [0] + [9] + [9] + (tempo)

Exemplo: disparo após 10 minutos sem rede elétrica:  $[4] + [0] + [9] + [9] + [1] + [0]$ 

*Observação: o atributo de "disparo por falta de energia elétrica" precisa estar habilitado para que esta função esteja disponível.*

#### **Configurações Gerais: habilitando e desabilitando recursos da central**

A central FLEX-1080 possui diversos recursos habilitáveis. Após digitar o comando para acessar o endereço do atributo, os leds das teclas 1 a 8 passam a indicar se o recurso correspondente está habilitado ou não:

- •led aceso = atributo habilitado / valor = 1
- •led apagado = atributo desabilitado / valor = 0
- pressine a tecla correspondente ao atributo para alterá-lo, conforme tabelas abaixo

- pressione [ENTER] para finalizar a configuração

**Comando:** (endereço do atributo) + (alterações) + [ENTER]

#### **• Configuração de Recursos - 1ª parte - endereço 2061 Comando:** [2] + [0] + [6] + [1]

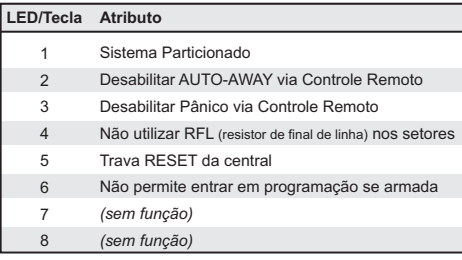

*Tabela 9: Atributos de Configuração Geral - 1 parte ª*

#### **• Configuração de Recursos - 2ª parte - endereço 2062 Comando:** [2] + [0] + [6] + [2]

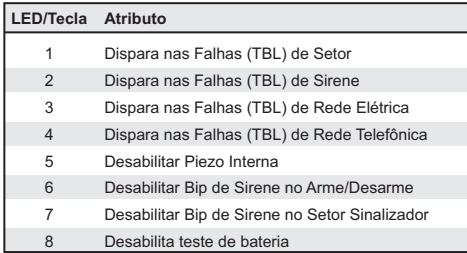

*Tabela 10: Atributos de Configuração Geral - 2 parte ª*

#### **• Configuração de Recursos - 3ª parte - endereço 2063 Comando:** [2] + [0] + [6] + [3]

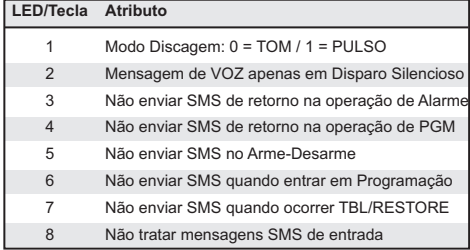

*Tabela 11: Atributos de Configuração Geral - 3 parte ª*

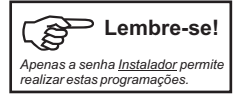

#### **Descrição dos Recursos e Funções**

**• Sistema Particionado:** habilita/desabilita o particionamento da central de alarme.

**• Desabilitar AUTO-AWAY via Controle Remoto:** por definição, a central permite ser armada via controle remoto estando algum setor violado (aberto). Nesta condição o arme ocorre, automaticamente, no método AWAY (forçado) de forma tal que os setores violados são bloqueados até que sejam fechados, voltando, então, à sua condição normal de funcionamento. Esta configuração permite desabilitar o autoAWAY via controle remoto, fazendo com que a central não aceite armar via controle remoto se estiver com algum setor violado.

· Desabilitar Pânico via Controle Remoto: este atributo desabilita a função de pânico quando uma tecla do controle remoto é acionada por mais de 3 segundos consecutivos. Este recurso não desabilita a função de pânico instantâneo quando um botão do controle remoto possui o atributo "função Pânico".

• Não Utilizar RFL (resistor de final de linha) nos Setores: desabilita a utilização dos resistores de final de linha (RFL) nas entradas dos setores com fio. Sem os resistores de final de linha, a central passa a ter apenas 5 setores e sua ligação é do borne do setor diretamente para o GND.

**• Trava RESET:** este atributo desabilita a função que permite ao usuário realizar o reset geral da central.

**• Não permitir entrar em programação se armada:** quando habilitado somente permite entrar em modo de programação caso a central esteja desarmada.

**•** Dispara em falha (TBL) de Setor: permite a central disparar automaticamente em caso de falha (trouble) em algum setor. Uma falha no setor ocorre quando sua entrada é fechada diretamente com o GND (curto).

**• Dispara em falha (TBL) na Sirene:** permite a central disparar automaticamente em caso de falha (trouble) na sirene. Uma falha na sirene ocorre quando sua entrada é aberta ou curto-circuitada.

**• Dispara em falha (TBL) na Rede Elétrica:** permite a central disparar automaticamente em caso de falha (trouble) na rede elétrica. Uma falha na rede elétrica ocorre quando há falta de energia por um tempo superior ao programado para validar este evento.

**• Dispara em falha (TBL) na Linha Telefônica ou na Rede GSM:** permite a central disparar automaticamente em caso de falha (trouble) na Linha Telefônica ou na rede GSM ou nos módulos.

**• Desabilitar Piezo Interna:** inibe os sons de bip gerados na cápsula piezo interna da central.

**• Desabilitar Bip de Sirene no Arme/Desarme:** este atributo inibe os bips que são gerados na sirene durante o arme e desarme da central.

**• Desabilitar Bip de Sirene para Setores Sinalizadores:** este atributo inibe os bips que são gerados na sirene quando um setor sinalizador atua.

**• Desabilita teste de bateria:** este atributo desabilita o teste periódico de bateria, que acontece a cada 1 minuto.

**• Modo de Discagem:** indica se as discagens telefônicas serão realizadas em modo TOM (DTMF) ou PULSO (decádico). Este atributo só é válido quando a central está configurada com o Módulo de Linha Telefônica (módulo LT).

**• Mensagem de Voz Apenas para Pânico Silencioso:** quando habilitado, este recurso faz com que a discadora utilize o alerta sonoro (som de sirene) nas discagens de disparo normal e, para discagens de disparo de Pânico Silencioso, a mensagem de voz gravada no módulo MV-20 seja utilizada. Este recurso requer a instalação do módulo de voz MV-20.

**• Não enviar SMS de Retorno para Operações de Alarme:** bloqueia o envio de uma mensagem de texto SMS de retorno de status ao usuário quando o mesmo envia uma mensagem SMS à central comandando alguma função de alarme: arme/desarme, disparo, bloqueio de setor.

**• Não enviar SMS de Retorno para Operações de PGM:** bloqueia o envio de uma mensagem de texto SMS de retorno de status ao usuário quando o mesmo envia uma mensagem SMS à central comandando alguma saída PGM: ativa/desativa, acionamento temporizado, etc.

**• Não enviar SMS noArme-Desarme:** bloqueia o envio de uma mensagem de texto SMS quando a central for armada ou desarmada.

• **Não enviar SMS quando entrar em programação:** bloqueia o envio de uma mensagem de texto SMS quando entra no modo de programação.

**• Não enviar SMS quando ocorrer TBL/RESTORE:** bloqueia o envio de uma mensagem de texto SMS quando ocorre alguma falha (TBL) ou quando alguma falha é restaurada (RESTORE).

**• Não tratar mensagens SMS de entrada:** desabilita totalmente o tratamento das mensagens recebidas, ou seja, a central não aceitará nenhum comando recebido via SMS.

#### **Programando a Discadora**

A central FLEX-1080 possui 6 memórias para números de telefone com até 16 dígitos cada $*^{1,2}$ .

(endereço da memória) + (nº de telefone) + [ENTER] **Comando :**

*Observação: número de telefone com no máximo 16 dígitos. São válidos os dígitos numéricos (0 a 9) e os dígitos [STAY], [AWAY] e [BYP].*

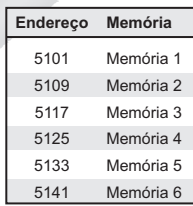

*Tabela 12: Endereço das Memórias da Discadora*

Exemplo: programação do telefone 3333-9849 na memória dois: [5] + [1] + [0] + [9] + [3] + [3] + [3] + [3] + [9] + [8] + [4] + [9] + [ENTER]

Geração dos tons especiais (\* e #): as teclas [STAY/11] e [AWAY/12] podem ser utilizadas no número do telefone e equivalem, respectivamente, aos dígitos DTMF "\*" e "#". Estes tons normalmente são utilizados em linhas com o recurso de discagem econômica.

Comando de pausa para PABX<sup>1</sup>: após entrar com o dígito para acessar linha externa, tecle [BYP] para inserir uma pausa de 2 segundos antes de inicar a discagem. Cada dígito [BYP] acrescenta 2 segundos na pausa.

 $\bullet$  **Limpar memória de discagem:** (endereço da memória) + [ENTER]

- **• Teste da discadora:** vide pág. 20 Modo de Teste do Instalador
	- 1 *necessário módulo LT*
	- 2 *necessário módulo GSM*

#### **Atributos das Memórias da Discadora**

Os atributos determinam algumas funcionalidades extras para as memórias de discagem. Os atributos são habilitáveis. Após digitar o comando para acessar o endereço do atributo, os leds das teclas 1 a 8 passam a indicar se o recurso correspondente está habilitado ou não:

- •led aceso = atributo habilitado / valor = 1
- •led apagado = atributo desabilitado / valor = 0
- pressione a tecla correspondente ao atributo para alterá-lo, conforme tabelas abaixo

- pressione [ENTER] para finalizar a configuração

(endereço do atributo) + (alterações) + [ENTER] **Comando:**

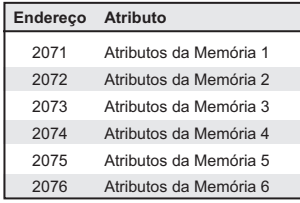

*Tabela 13: Endereço dos Atributos dos Setores*

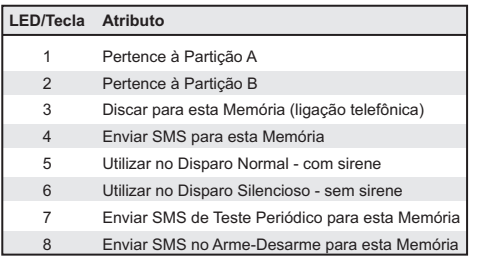

*Tabela 14: Atributos das Memórias de Discagem*

**ATENÇÃO:** *habilitar o recurso de envio de SMS pode gerar cobrança por mensagem enviada por parte da sua operadora telefônica. Consulte seu plano e verifique qual a melhor opção para que a central de alarme possa realizar a operação desejada. Também é importante observar que, em planos pré-pagos, a central apenas conseguirá realizar ligações telefônicas e enviar SMS caso existam créditos sufucientes para tais operações. O serviço de discagem ou envio de SMS pode falhar e está sujeito às regras de operação e qualidade do serviço da operadora.*

#### **Módulo de VOZ**

A central FLEX-1080 aceita a instalação de um módulo de voz MV-20 (opcional / vendido separadamente). Com a instalação deste módulo o usuário poderá gravar uma mensagem de voz com até 20 segundos de duração que será utilizada durante a discagem telefônica.

 $\bullet$  Instalação: encaixe o módulo MV-20 na placa principal da central com o conector voltado para baixo, conforme figura abaixo:

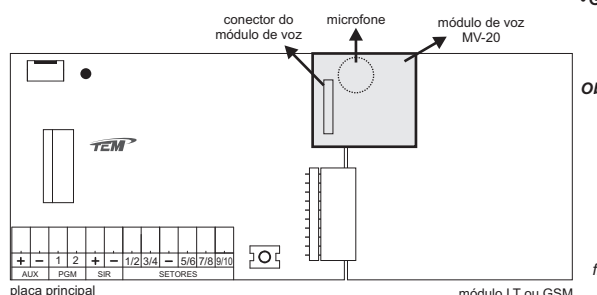

#### **• Gravação da mensagem de voz:**

- pressione (mantenha pressionado) o botão REC;
- dite a mensagem, próximo ao microfone, em volume médio-alto; - solte o botão REC.

#### *Observações:*

*1 - a mensagem deve ter duração máxima de 20 segundos; 2 - durante o disparo (ou teste), a mensagem será repetida em loop (repetidas vezes) pelo tempo de duração da ligação.*

*figura 9: instalação do módulo de voz*

#### **Ciclos de Discagem e Quantidade de Toques paraAtender**

Estas configurações auxiliares definem o comportamento da discadora quanto à discagem e quanto ao atendimento de chamadas telefônicas. A programação deve ser realizada acessando o endereço da função desejada e, em seguida, digitar um valor de 0 a 9.

**• Ciclos de Discagem:** indicam a quantidade de ciclos de ligações telefônicas que serão realizados quando a central disparar. Um ciclo é completado quando a discadora disca para a última memória telefônica programada.

**Comando:** [3] + [0] + [7] + [8] + (quantidade de ciclos: 0 a 9)

*Observações:*

*1. se a central disparar com a contagem de ciclos habilitada (valores entre 1 e 9), as ligações telefônicas serão realizadas, independentemente da duração do disparo ou de a central ser desarmada;*

*2. com os ciclos em 0 (desabilitado) as discagens serão realizadas enquanto a sirene estiver tocando.*

#### **também conhecido como modo contínuo ou interrompido!**

• Quantidade de Toques para Atender: define a quantidade de toques (rings) na linha telefônica para que a central atenda à chamada.

[3] + [0] + [7] + [9] + (quantidade de toques: 0 a 9) **Comando:**

*Observações:*

*1. se a quantidade de toques for definida como zero, a função de atendimento de chamada ficará desabilitada.*

#### **Programando o PIN do SIM CARD**

Quando a central estiver equipada com o módulo GSM será necessário utilizar um chip GSM (SIM CARD) devidamente habilitado em sua operadora de preferência. Caso este chip esteja com a senha PIN ativada, será necessário programá-la na central FLEX-1080:

**Comando:** [1] + [0] + [2] + [4] + (código PIN)

*Observações:*

*1. O uso do código PIN é opcional. Não interfere no funcionamento da central caso o PIN esteja desabilitado.*

*2. Se o código PIN não estiver sido gravado mas o uso do PIN estiver habilitado, a central enviará ao SIM CARD o código '0000' como código PIN.*

*3. Se o PIN gravado estiver errado, o módulo GSM não inicializará e a central irá sinalizar ERRO.*

*4. O PIN só será enviado uma vez. Para enviar novamente é preciso reiniciar a central (desligar/religar a alimentação da central ou entrar e sair do modo de programação.)*

*5. Se o usuário insistir e reiniciar, o PIN será travado na terceira tentativa e da quarta vez em diante, o SIM CARD começará a pedir o PUK para destravar o PIN.Acentral IGNORAos pedidos de PUK e não envia nada para o modem, para não travar o PUK também.*

*6. O contador de 3 tentativas de PIN (interno do SIM CARD ) é reiniciado se um PIN correto for inserido -ANTES DO PIN TER SIDO TRAVADO.*

*7. Se o PIN for travado, somente o PUK destrava. Estes códigos vêm juntos do CHIP quando comprado, não há como descobrir, não é controle da central.*

*8. Para destravar um PIN, é necessário o uso de um aparelho telefônico e conhecer o PUK.*

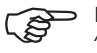

**Lembre-se!**

*Apenas a senha permite programar a discadora e suas funções. Instalador*

#### **Dispositivos Sem Fio: Controles Remotos (CR) e Sensores Sem Fio (SSF)**

Na central FLEX-1080 os dispositivos sem fio são memorizados ou apagados via programação através do teclado. Para cada dispositivo a ser memorizado, pode-se definir alguns parâmetros, conforme o tipo (CR ou SSF). Também é possível apagar todos os dispositivos de um mesmo tipo ou apagar individualmente, por endereço de memória.

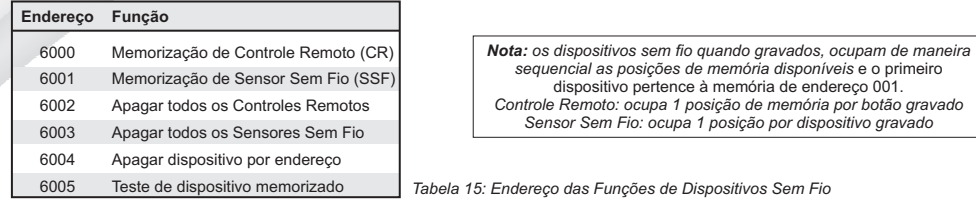

Para realizar a memorização é necessário acessar o endereço correspondente ao tipo do dispositivo, acionar o dispositivo duas vezes consecutivas e confirmar os parâmetros conforme opções disponíveis para o tipo do dispositivo.

#### **Memorização de Controle Remoto (CR)**

Cada botão memorizado ocupa uma memória e é tratado como um dispositivo único, possuindo 5 atributos selecionáveis.

#### **PASSOS PARAMEMORIZAÇÃO:**

- acessar o endereço correspondente ao tipo do dispositivo CR: [6] + [0] + [0] + [0] ( o led PRONTO fica piscando) **1.**
- acionar o dispositivo sem fio: pressionar o botão do controle remoto; **2.**
- a central confirma a transmissão através de um bip agudo no buzzer; **3.**
- acionar novamente o dispositivo sem fio (confirmação): pressionar o mesmo botão do controle remoto; **4.**
- a central confirma através do buzzer: um bip agudo se OK ou um bip grave em caso de erro na memorização; **5.**
- selecionar os atributos que o botão do controle remoto possuirá, conforme tabela abaixo: **6.**

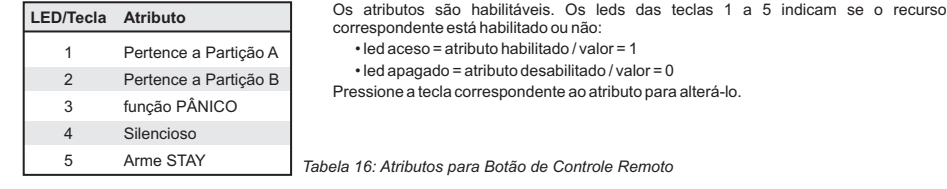

pressionar [ENTER]: os leds [TBL] e [MEM] voltam a piscar. **7.**

*Observação: para abortar a memorização durante os passos 2 ou 4 basta pressionar a tecla [ENTER/CLEAR] no teclado frontal.*

#### **DESCRIÇÃO DOSATRIBUTOS PARABOTÃO DE CONTROLE REMOTO:**

- função PÂNICO: o botão tem a função de realizar o disparo imediato da central de alarme, independente de estar armada ou não.
- a operação do botão é silenciosa, ou seja, não aciona a sirene. Se o botão possuir o atributo "função PÂNICO", então o disparo **• Silencioso:** será silencioso. Se o botão for de função normal (arme-desarme), então estas operações serão realizadas sem sinalização na sirene.
- $\bullet$  Arme STAY: o botão realiza a função de arme STAY. O desarme é normal.

*Nota: é possível alterar os atributos do botão já gravado. Basta seguir os passos de 1 a 5. Assim que a central receber um código já gravado, ela mostrará nos leds os atributos programados para o botão. Altere o que for desejado e pressione [ENTER] para gravar. Se não desejar alterar nada, pressione [ENTER] para sair.*

#### **Memorização de Sensor Sem Fio (SSF)**

Cada sensor memorizado ocupa uma memória e pode ou não ser associado a um setor específico (de 1 a 10).

#### **PASSOS PARAMEMORIZAÇÃO:**

- acessar o endereço correspondente ao tipo do dispositivo SSF: [6] + [0] + [0] + [1] ( o led PRONTO fica piscando) **1.**
- acionar o dispositivo sem fio: disparar o sensor; **2.**
- a central confirma a transmissão através de um bip agudo no buzzer; **3.**
- acionar novamente o dispositivo sem fio (confirmação): disparar o sensor; **4.**
- a central confirma através do buzzer: um bip agudo se OK ou um bip grave em caso de erro na memorização; **5.**
- (opcional) selecionar o setor ao qual o sensor estará associado, pressionando a tecla correspondente: 1 a 10; **6.**

**7.** pressionar [ENTER]: os leds [TBL] e [MEM] voltam a piscar.

#### *Observações:*

*1. para abortar a memorização durante os passos 2 ou 4 basta pressionar a tecla [ENTER/CLEAR] no teclado;*

*2. o passo 6 é opcional. Caso não seja determinado um setor específico para o sensor, o mesmo trabalhará no setor selecionado através de seu próprio jumper de definição de setor.*

*3. no passo 6, quando algum setor é selecionado, o led correspondente a este setor fica aceso. Caso o instalador queira retirar a associação de setor basta pressionar a tecla correspondente ao setor (led fica apagado) e seguir para o próximo passo (pressionar ENTER).*

*Nota 1: conforme descrito no passo 6, é possível escolher o setor (de 1 a 10) ao qual o sensor sem fio será associado.*

*Nota 2: para trocar o setor de um sensor, execute os passos de 1 a 4, defina o novo setor e pressione [ENTER] para salvar.*

**Apagando Todos os Controles Remoto Memorizados** Este comando exclui da programação da central todos os dispositivos que foram memorizados como controle remoto (CR). [6] + [0] + [0] + [2] **Comando:**

### **Apagando Todos os Sensores sem Fio Memorizados**

Este comando exclui da programação da central todos os dispositivos que foram memorizados como sensores sem fio (SSF). [6] + [0] + [0] + [3] **Comando:**

#### **Apagando Dispositivos Sem Fio por Endereço de Memória**

Com este comando é possível excluir da programação da central um dispositivo sem fio de forma individual, através de seu endereço de memorização. Cada dispositivo sem fio memorizado ocupa uma memória, e o primeiro dispositivo pertence à memória de endereço 001. **Procedimento para Exclusão:**

1 - acessar o endereço do comando: [6] + [0] + [0] + [4]

2 - digitar os 3 dígitos referentes à posição em que o dispositivo está na memória;

*Obs.: 1 - para Controles Remotos, o endereço de qualquer um dos botões memorizados fará a exclusão de todos os demais botões deste mesmo controle. 2 - recomenda-se que durante o processo de memorização dos dispositivos, seu endereço seja anotado.*

**Testando Dispositivos Sem Fio Memorizados**

Vide pág. 20 - Modo de Teste do Instalador

### **Configurando as Saídas PGM**

A central FLEX-1080 possui duas saídas PGM. Estas saídas são configuráveis via atributos. A configuração das saídas PGM descrita nesta seção determina o modo de funcionamento (NA, NF, acionamento com retenção ou temporizado) e também habilita o acionamento automático das saídas PGM na ocorrência de determinados eventos.As saídas também podem ser acionadas manualmente pelo usuário. Após digitar o comando para acessar o endereço do atributo, os leds das teclas 1 a 8 passam a indicar se o recurso correspondente está habilitado ou não:

•led aceso = atributo habilitado (valor = 1)

- •led apagado = atributo desabilitado (valor = 0)
- pressione a tecla correspondente ao atributo para alterá-lo (conforme tabelas abaixo)

- pressione [ENTER] para finalizar a configuração

**Comando para Configurar a PGM1:** [2] + [0] + [6] + [5] + (alterações) + [ENTER]

**Comando para Configurar a PGM2:** [2] + [0] + [6] + [6] + (alterações) + [ENTER]

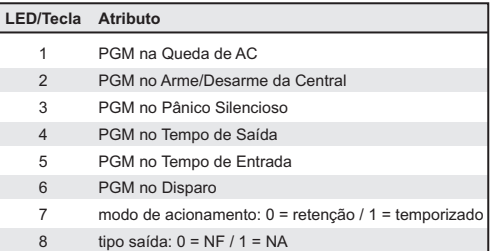

*Tabela 17: Atributos das Saídas PGM*

 $\sim$  $\sim$   $\sim$  $\sim$   $\sim$  $\sim$   $\sim$ 

#### **LED 7:**

0 = retenção: PGM acionada no início do evento e desacionada ao final do evento

1 = temporizado: PGM acionada no início do envento e desacionada ao final do tempo de acionamento da PGM programado (4096)

#### **LED 8:**

NF = saída em repouso fornece 12V e quando acionada fornece 0V

NA= saída em repouso fornece 0V e quando acionada fornece 12V

### **RESET Total da Programação: restaurando a condição de fábrica**

Este procedimento limpa toda a memória de programação da central, retornando-a à condição de fábrica.

Só é possível realizar o reset se o atributo "TRAVA RESET" estiver desabilitado (menu 2061 - LED 5 apagado) na programação - vide pág. 14 -Configurações Gerais: habilitando e desabilitando recursos da central para maiores detalhes.

#### **Procedimento**

- 1 desconectar a fonte de alimentação da central (AC e Bateria) pode ser feito retirando o cabo do conector da fonte;
- 2 pressionar (manter pressionado) a tecla [ENTER];
- 3 religar a fonte de alimentação da central;
- 4 aguardar 5 segundos com a tecla [ENTER] pressionada até que o buzzer sinalize com um bip agudo contínuo;
- 5 soltar a tecla [ENTER]

### **Configuração Padrão de Fábrica**

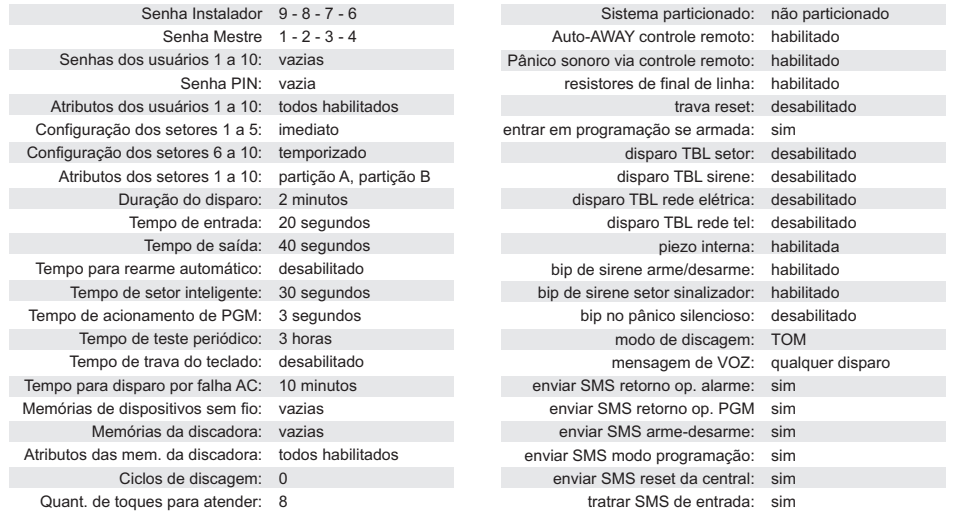

*Tabela 18: Configuração Padrão de Fábrica*

#### **Modo de Teste do Instalador**

Este recurso tem por objetivo facilitar os testes ao final da instalação, garantindo o perfeito funcionamento de todos os componentes do sistema. Para utilizar o modo de teste do instalador é necessário acessar o modo de programação utilizando a senha de Instalador ou a senha Mestre.

#### **Procedimento**

1 - acessar o modo de programação: [ENTER] + (senha Mestre ou senha Instalador);

2 - pressionar uma das teclas de funções de teste, conforme teste desejado:

#### **tecla [8] : teste de sensores e dispositivos sem fio.**

emite 1 bip na sirene sempre que algum setor com fio é violado ou controle remoto (CR) pressionado; emite 2 bips para sensor sem fio (SSF);

emite mais 1 bip na sirene se o dispositivo sem fio estiver com a bateria fraca: 2 bipes para CR / 3 bips para SSF.

#### **tecla [BYP] : teste de discagem.**

Inicia a discadora telefônica realizando ligações telefônicas para os números programados, na ordem das memórias.

led [PRONTO] piscando rapidamente;

led [MEM] aceso;

leds [1] a [6] acesos indicando a memória que está sendo testada.

3 - pressionar qualquer tecla para sair do modo de teste e retornar ao modo de programação;

4 - pressionar [ENTER] para sair do modo de programação.

### **Resumo da Programação**

1024 GSM - Senha PIN

Tabela simplificada contendo os código de programação

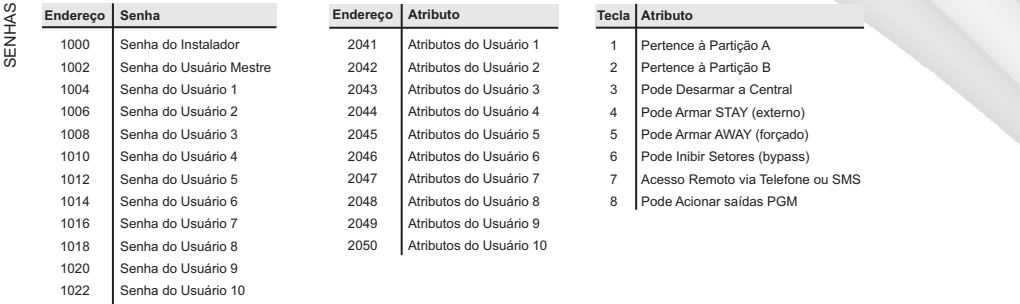

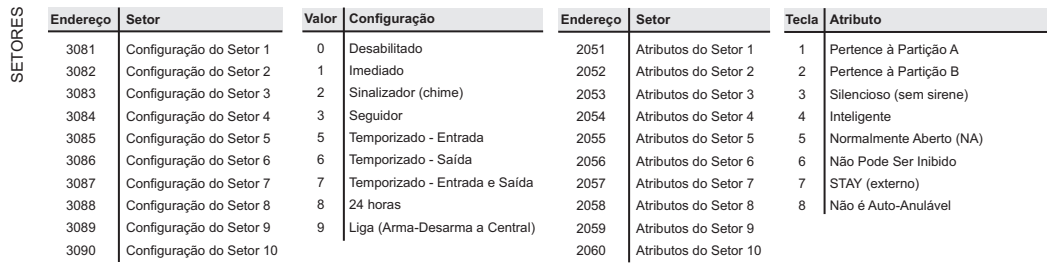

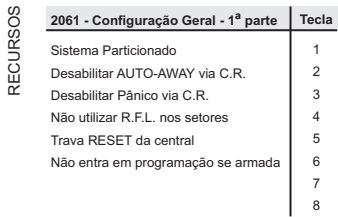

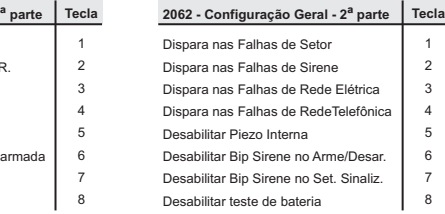

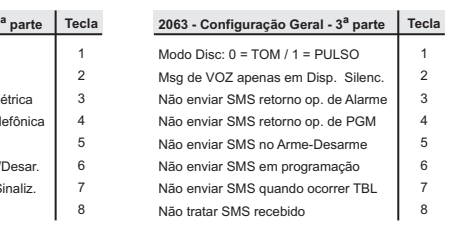

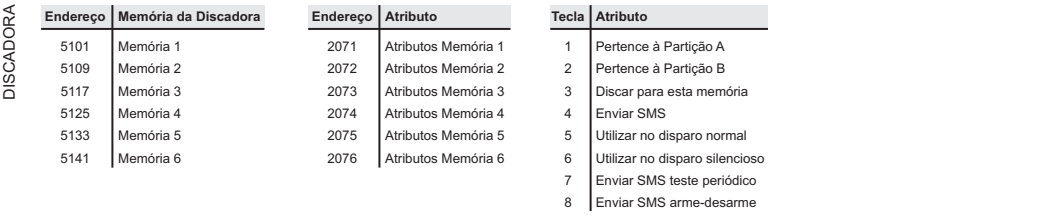

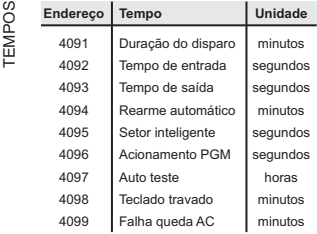

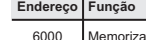

RF

- 6001 Memorização de Controle Remoto (CR) Memorização de Sensor Sem Fio (SSF)
- 6002 Apagar todos os Controles Remotos
- 6003 Apagar todos os Sensores Sem Fio
- 6004 Apagar dispositivo por endereço
- 6005 Teste de dispositivo memorizado

#### **Tecla Atributo para CR**

- 1 Pertence a Partição A
- 2 Pertence a Partição B
- 3 função Pânico
- 4 Silencioso
- 5 Arme STAY

**Registro da Instalação**

Anote nestas tabelas as informações de sua instalação e guarde em um local seguro. Isto poderá ser útil no futuro, quando for realizar alguma alteração ou manutenção no sistema.

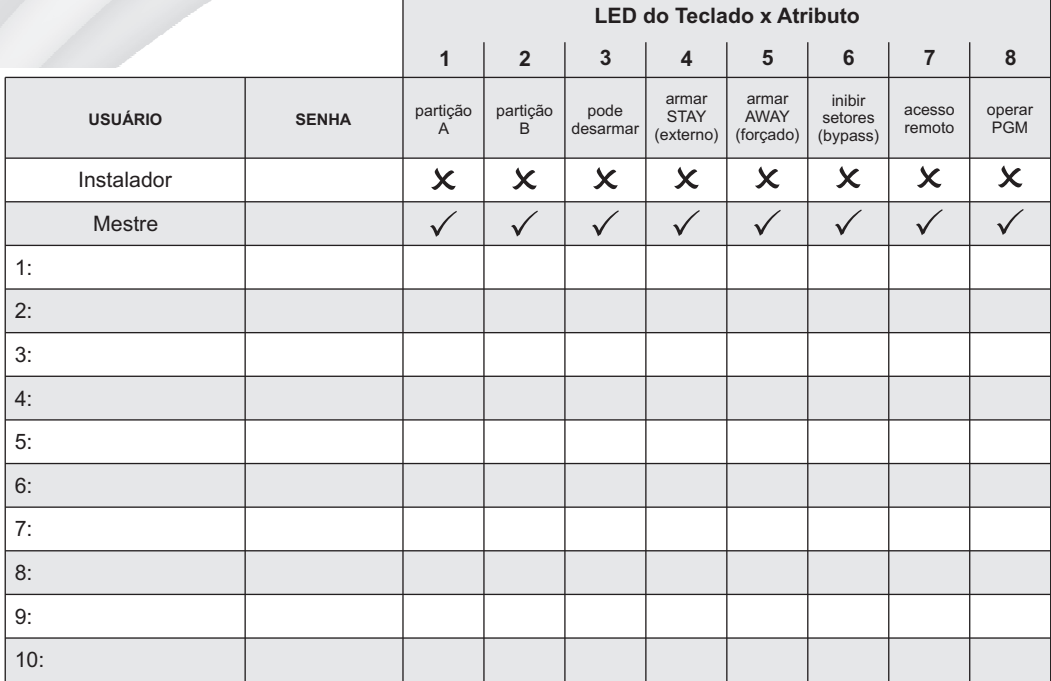

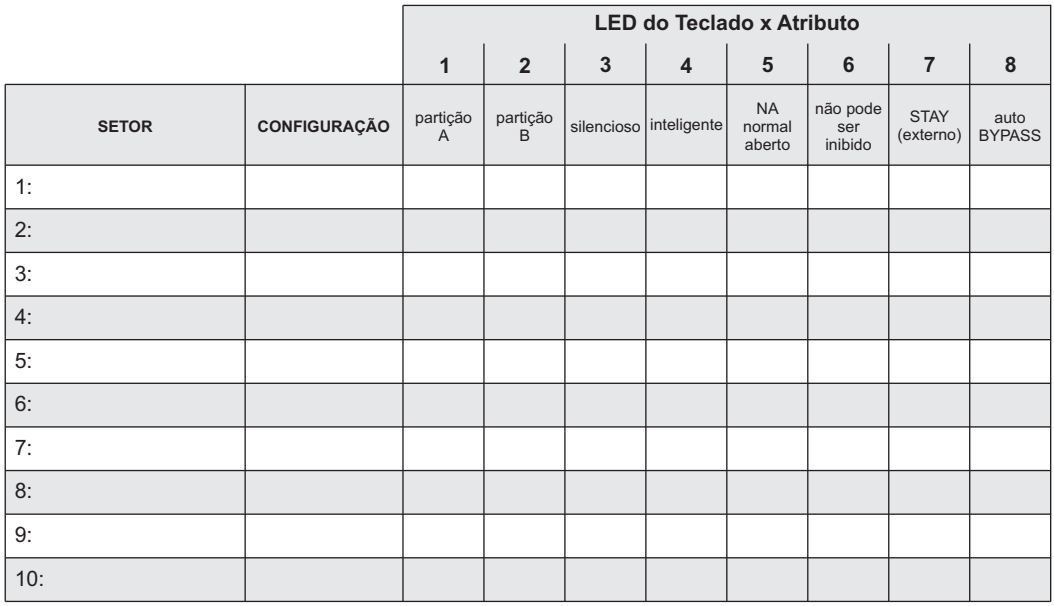

**Configuração dos setores:**

 $0 =$  desabilitado

1 = imediato

2 = sinalizador

3 = seguidor

5 = temporizado entrada 6 = temporizado saída

7 = temporizado entrada e saída

 $8 = 24$  horas

9 = liga (arma/desarma a central)

## Garantia

*O equipamento que você acaba de adquirir passou por todos os testes exigidos pelo Controle de Qualidade da TEM INDÚSTRIA ELETRÔNICA e está integralmente de acordo com os padrões de eficiência observados desde o seu projeto até sua fabricação.*

#### PRAZO DE GARANTIA

Este produto está garantido por um período de 12 MESES contados a partir da data de emissão da nota fiscal de venda ao primeiro adquirente ou consumidor sendo 3 (três) meses de garantia legal assegurados por lei e 9 (nove) meses de garantia contratual.

#### CONDIÇÕES QUEANULAMAVALIDADE DAGARANTIA

1. Defeitos causados por mau uso ou em negligência ao que determina o manual de instalação/operação;

2. Violação ou alteração do produto por pessoas não autorizadas;

3. Defeitos ou danos ao produto originados de casos fortuitos ou força maior assim como problemas causados por agentes da natureza e acidentes (água, fogo, descarga elétrica, raio);

4. Defeitos provocados por erros de instalação;

5. Equipamento ligado à fonte de energia (rede elétrica, baterias, pilhas, etc) de características diferentes daquelas especificadas neste manual ou sujeitas a flutuações excessivas de surtos de energia.

ITENS NÃO INCLUÍDOS NAGARANTIACONTRATUAL: gabinete, emblemas, painel, chaves, parafusos, bornes e embalagem.

#### IMPORTANTE

• Dentro do prazo de garantia (12 meses) a troca de partes, peças e componentes eventualmente defeituosos e incluídos na garantia, assim como mão de obra aplicada serão gratuitos desde que realizados pela TEM INDÚSTRIAELETRÔNICAou uma assistência técnica autorizada.

•Agarantia não inclui a retirada do produto no local, sendo o transporte de inteira responsabilidade do responsável pela instalação.

## . . . . . . . . . . . .

### Serviço de Atendimento ao Consumidor

*Atenta aos direitos e as dúvidas do consumidor, a TEM possui uma equipe especializada para orientá-lo sobre os produtos.*

Ao acessar o SAC tenha em mãos: modelo do produto, nota fiscal de compra, seu endereço, CEP e telefone para contato. Atendimento de Segunda a Sexta das 8:00hs às 17:00hs.

SAC: 0xx31 3333-9849 email/MSN: suporte@temeletronica.com.br SKYPE: suporte.temeletronica

# PROTEGENDO O QUE É IMPORTANTE PARA VOCÊ.

**TEM** INDÚSTRIA ELETRÔNICA E COMÉRCIO LTDA. CNPJ: 06.219.211/0001-04 fabricado por:

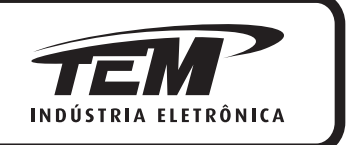

www.tem.ind.br

**As informações contidas neste manual estão sujeitas a alterações sem prévio aviso.**